# **Язык С (часть 2)**

**Многофайловые программы** Запуск **gcc** позволяет обработать файл с исходным кодом препроцессором и далее скомпилировать его. Однако при этом сам инструмент **gcc** не компилирует файл исходного кода в конечный исполняемый файл. Он компилирует его в объектный файл, после чего вызывает так называемый *линковщик*, или компоновщик.

Для программ, состоящих из одного файла, такой необходимости нет. Хотя при желании здесь также можно отказаться от компоновки, если выполнить команду gcc с ключом -c:

#### **gcc -c hello.c**

В результате получится файл с расширением \*.o. Чтобы получить из объектного файла исполняемый, надо использовать ключ -o:

### **gcc -o hello hello.o**

Для программ, состоящих из нескольких файлов исходного кода, получение объектных файлов является необходимым. Именно из них потом компонуется единственный исполняемый файл.

#### *Компиляция программы, состоящей из нескольких файлов исходного кода*

Рассмотрим пример. Пусть в одном файле определена пара функций, а в другом, содержащем функцию main(), осуществляется их вызов.

#### Файл **superprint.c:**

```
#include <stdio.h>
void l2r (int *c, int n) {int i;
for(i=0; i<n; i++)printf ("%d\t",c[i]);
printf("\n");}
void r2l (int *c, int n) {int j;
```

```
for (j=0; j<n; j++)
printf ("%d\n", c[j]);
}
```

```
Файл main.c:
#include <stdio.h>
#define N 5
main () {
int A[N];
int i;
for(i=0; i<N; i++) 
scanf("%d", &A[i]);
printf("Massiv v stroku\n");
l2r(A, N);
printf("Massiv v stolbec\n");
r2l(p, N);
}
```
Чтобы получить исполняемый файл этой программы, надо сначала получить объектные файлы из исходных:

#### **gcc -c superprint.c**

**gcc -c main.c**

Тоже самое можно сделать за один вызов gcc:

#### **gcc -c superprint.c main.c**

Или даже вот так, если в каталоге находятся только файлы текущего проекта:

**gcc -c \*.c**

В любом случае в каталоге появятся два объектных файла: superprint.o и main.o.

#### Такой вариант недопустим: **gcc -o main.o superprint.o**

#### файла.

**gcc -o myprint \*.o** Обратите внимание на то, что в данном случае обязательно требуется указывать имя исполняемого

#### или так:

### **gcc -o myprint main.o superprint.o**

Далее их можно скомпилировать в один исполняемый файл так:

Задумаемся, каким образом в представленной выше программе функция main() "узнает" о существовании функций l2r() и r2l().

Eсли попытаться получить из main.c отдельный исполняемый файл, т.е. cкомпилировать программу без superprint.c:

**gcc main.c** , то ничего не получиться.

Получить из файла superprint.c отдельный исполняемый файл вообще невозможно, т.к. там **отсутствует** функция **main().**

А вот получить из этих файлов отдельные объектные файлы можно.

Связывание происходит при компиляции исполняемого файла из объектных.

#### *Создание заголовочных файлов*

Что будет, если в функции main() осуществить неправильный вызов функций l2r() и r2l()? Например, указать неверное количество параметров.

Создание объектных файлов пройдет без ошибок. Скорее всего удастся получить исполняемый файл; но вот работать программа будет неправильно.

Такое возможно потому, что ничего не контролирует соответствие вызовов прототипам (объявлениям) функций.

Куда правильней сообщать о неверном вызове функций уже при получении объектного файла. Поэтому хотя можно обойтись и без этого, но очень желательно сообщать функции main() прототипы функций, которые из нее вызываются. Это можно сделать, прописав объявления функций в файле **main.c:** 

```
void l2r (int *c, int n);
void r2l (int *c, int n);
main () {
```
**…**

Теперь, если мы передадим неправильные параметры, ошибка возникнет уже на этапе получения объектных файлов.

Все прототипы (объявления) функций проекта, а также совместно используемые символические константы и макросы выносят в отдельный файл, который подключают к каждому файлу исходного кода. Такие файлы называются **заголовочными.** В отличие от заголовочных файлов стандартной библиотеки, заголовочные файлы, которые относятся только к вашему проекту, при подключении к файлу исходного кода заключаются в кавычки, а не скобки. Создадим заголовочный файл, например, **myprint.h** и поместить туда прототипы функций l2r() и r2l(). А в файле main.c следует прописать директиву препроцессора: **#include "myprint.h"**

#### **Технология сборки библиотеки**

В языке программирования **C** код библиотек представляет собой функции, размещенные в файлах, которые скомпилированы в объектные файлы, а те, в свою очередь, объединены в библиотеки.

У каждой библиотеки должен быть свой заголовочный файл.

При компиляции программы требуется указать имя библиотеки и ее местоположение.

Библиотеки бывают двух видов **статические** и **динамические**. Код первых при компиляции полностью входит в состав исполняемого файла, что делает программу легко переносимой. Код динамических библиотек не входит в исполняемый файл, последний содержит лишь ссылку на библиотеку.

## *Пример создания библиотеки*

В операционных системах GNU/Linux имена файлов библиотек должны иметь префикс "lib", статические библиотеки расширение \*.a, динамические - \*.so.

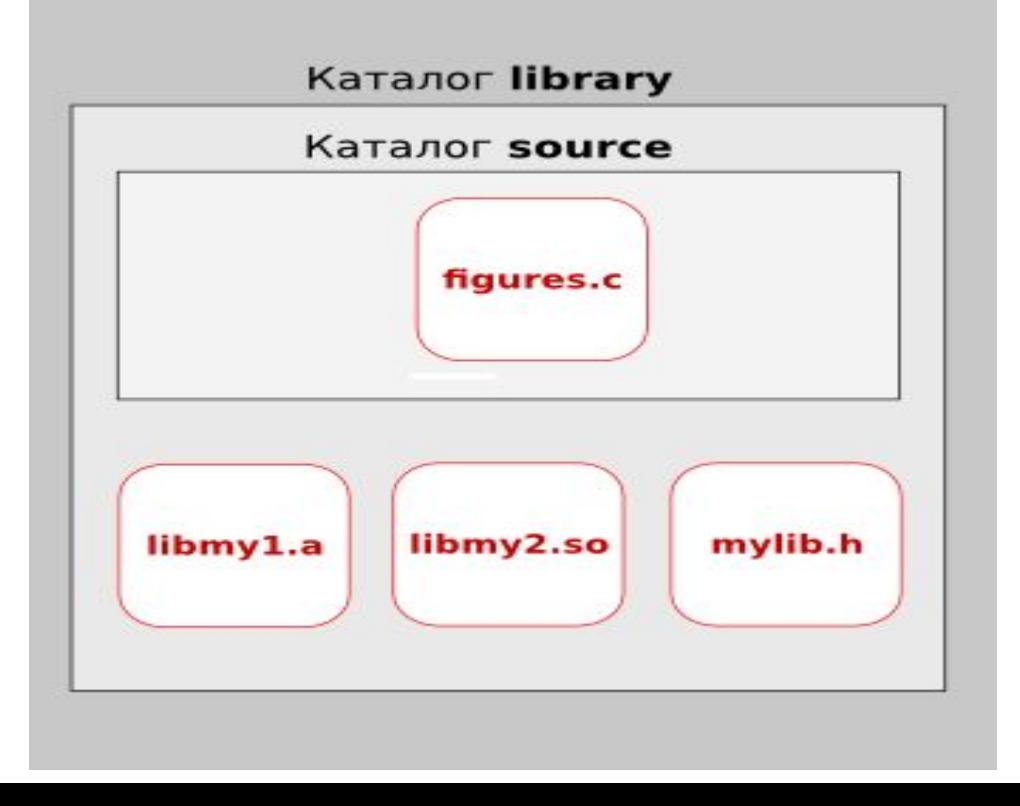

В файле figure.c содержатся две функции — rect() и diagonals().

Первая принимает в качестве аргументов символ и два числа и "рисует" на экране с помощью указанного символа прямоугольник заданной ширины и высоты.

Вторая функция выводит на экране две диагонали квадрата ("рисует" крестик).

## *Исходный код библиотеки* Файл figures.c #include "stdafx.h" **void rect (char sign, int width, int height)** { int i, j; for  $(i=0; i \le width; i++)$  putchar(sign); putchar('\n'); for (i=0; i < height-2; i++) { for  $(j=0; j <$  width;  $j++)$  { if  $(j == 0 \parallel j == width-1)$  putchar(sign); else putchar(''); \ putchar('\n'); }

for  $(i=0; i \le width; i++)$  putchar(sign); putchar('\n');

## } **void diagonals (char sign, int width)** { int i, j;

for ( $i=0$ ;  $i <$  width;  $i++$ ) { for ( $j=0$ ;  $j <$  width;  $j++$ ) { if  $(i == j || i+j == width-1)$  putchar(sign); else putchar(' ');  $\}$  putchar('\n');

}

}

### Заголовочный файл

#### Файл mylib.h:

void rect (char sign, int width, int height); void diagonals (char sign, int width);

#### лучше сохраним его там, где будут библиотеки

## *Создание статической библиотеки*

1)Перейдем в каталог library (команда cd)

- 2)Получаем объектные файлы: **gcc -c ./source/\*.c**
- В итоге в каталоге library должно наблюдаться следующие объекты: figures.o mylib.h source

3)Далее используем утилиту **ar** для создания статической библиотеки: **ar r libmy1.a \*.o**

Параметр r позволяет вставить файлы в архив, если архива нет, то он создается. Далее указывается имя архива, после чего перечисляются файлы, из которых архив создается.

Объектные файлы нам не нужны, поэтому их можно удалить:

**rm \*.o**

#### В итоге содержимое каталога library должно выглядеть так: **libmy1.a mylib.h**  , где **libmy1.a** — это статическая библиотека.

```
Файл proba.c
#include "stdio.h"
#include "mylib.h"
int main( )
{ rect('-',25,6);
  printf("\ln\");
rect('+',25,3);
printf("\ln\");
diagonals (\sim', 10);
  return 0;
```
}

#### *Компиляция проекта со статической библиотекой:*

#### **gcc -o project \*.o -L../library -lmy1**

Начало команды должно быть понятно: опция -o указывает на то, что компилируется исполняемый файл project из объектных файлов. Здесь опция -L указывает на адрес каталога, где находится библиотека, он и следует сразу за ней. После опции -l записывается имя библиотеки, при этом префикс lib и суффикс (неважно .a или .so) усекаются. Обратите внимание, что после данных опций пробел не ставится.

*Создание динамической библиотеки* Объектные файлы для динамической библиотеки компилируются **особым образом**. Они должны содержать так называемый позиционно-независимый код (position independent code).

Компиляция объектных файлов для динамической библиотеки должна выполняться с опцией **-fPIC** компилятора gcc: gcc -c -fPIC source/\*.c

- В отличие от статической библиотеки динамическую создают при помощи gcc указав опцию **-shared**:
- gcc -shared -o libmy2.so \*.o
- Использованные объектные файлы можно удалить:
- rm  $*_{.0}$
- В итоге содержимое каталога library:
- libmy1.a libmy2.so mylib.h source

#### *Компиляция проекта с динамической библиотекой*

- Теперь удалим исполняемый файл и получим его уже связанным с динамической библиотекой. Команда компиляции с динамической библиотекой выглядит так: **gcc -o project \*.o -L../library -lmy2 -Wl,-rpath,../library/** Здесь в отличии от команды компиляции со статической библиотеки добавлены опции для
- линковщика: -Wl,-rpath,../library/. -Wl это обращение к линковщику, -rpath - опция линковщика, ../library/ - значение опции.

## **Работа с файлами**

*Файлы* представляют собой именованные области внешней (дисковой) памяти, с которыми программы могут обмениваться информацией. Файлы предназначены только для хранения информации, а обработка этой информации осуществляется программами.

#### **Работа с файлами складывается из трех шагов:**

1. *Файл открывается.* Это означает, что программа "захватывает" заданный по имени файл, сообщает OC, что далее она будет с ним работать.

2. *Ведется работа с файлом*. Из него данные либо считываются, либо в него записываются.

3. *Файл закрывается.* После этой операции он снова доступен другим программам для обработки.

Файлы позволяют пользователю считывать большие объемы данных непосредственно с диска, не вводя их с клавиатуры. Существуют два основных типа файлов: **текстовые и двоичные**.

*Текстовыми* называются файлы, состоящие из любых символов. Они организуются по строкам, каждая из которых заканчивается символом «*конца строки»*. Конец самого файла обозначается символом «*конца файла»*.

Для работы с файлами в программах используется специальный тип данных – структура FILE, предназначенная для хранения атрибутов файлов (указатель (адрес) текущей позиции файла, признак конца файла, и др.). В программе описывается переменная -

указатель типа FILE, которая будет представителем данного файла: FILE \*f; где \*f *–* переменная*-*указатель на файл.

## **1) Открытие файла**

fl=fopen("путь к файлу","режим работы файла");

Параметр "путь к файлу" указывает размещение файла на диске. Он обязательно содержит имя файла и может содержать путь к нему. Параметр "режим работы файла" показывает, как будет использоваться файл:

"w" – для записи данных (вывод);

"r" – для чтения данных (ввод);

"a" – для добавления данных к существующим записям.

Пример открытия файла для записи: FILE \* fo;  $f_{\rm O} = f_{\rm O}$  ("test.txt", "w"); Можно задать и полный путь к файлу, например:  $f_0 = fopen("c:\tmp\test.txt", "w");$ Функция fopen() возвращает значение указателя на структуру типа файл. Если файл по каким-либо причинам не открывается, функция fopen() возвращает значение NULL.

```
Одновременно с открытием файла 
можно проверять, успешно ли это 
сделано:
if( (fo=fopen("c:\t{tmp}\textbf{test.txt", "w")) == 0 ){ 
   . . . // ошибка! 
 } 
Если файл открывается в режиме 
добавления данных "a", то указатель 
текущей позиции устанавливается на 
конец файла.
```
В С++ файл можно открыть для чтения и/или записи в текстовом или бинарном (двоичном) режиме. Поэтому можно указать дополнительные условия режима открытия файла: "b" – двоичный поток; "t" - текстовый поток; "+" – обновление файла.

**2) Обработка открытого файла** Для ввода/вывода в С++ используются следующие функции: Чтение (ввод) Запись (вывод) fgetc() fputc() fscanf() fprintf() fgets() fputs() fread() fwrite() При каждой операции ввода/вывода указатель текущей позиции файла смещается на одну позицию в сторону конца файла.

#### **Работа с текстовыми файлами**

Файлы бывают текстовые (в которых можно записывать только буквы, цифры) и двоичные (в которых могут храниться любые символы из таблицы). В текстовых файлах символы конца строки 0x13 (возврат каретки, CR) и 0x10 (перевод строки LF) преобразуются при вводе в одиночный символ перевода строки (при выводе выполняется обратное преобразованиеПри обнаружении в текстовом файле символа с кодом 26 (0x26), т.е. признака конца файла, чтение файла в текстовом режиме заканчивается.

### **Рассмотрим пример вывода в файл значения переменной:**

- #include "stdio.h"
- int  $t$ main(int argc,  $TCHAR*$  argv[])  $\{int n=10;$ 
	- char st[25] = "значение переменной n="; FILE \*fo;
	- $f_{\rm O} = f_{\rm O}$  ("test.txt", "wt"); fprintf( fo, "Вывод: % %d", st, n); fclose(fo); return 0;}

### *Проверка признака конца файла*

Так как при каждой операции ввода/вывода происходит перемещение указателя в файле, в какой-то момент указатель достигает конца файла.

Функция feof() проверяет состояние индикатора конца файла и возвращает значение 0, если конец файла не был достигнут, или значение, отличное от нуля, если был достигнут конец файла. Пример вызова функции в команде if: **if (! feof(fо))…**

**Функции ввода/вывода** 1)Посимвольный ввод/вывод:fgetc()/fputc() Функция getc() выбирает из файла очередной символ; ей нужно только знать указатель на файл, например, char  $S = fgetc(f)$ ; Где f –файловая переменная; Функция putc() заносит значение символа S в файл, на который указывает указатель f. Формат вызова функции: fputc $(S,f)$ ;

**Пример1.** Текст из файла my\_char.txt выводится на экран. #include "stdafx.h" int main() {FILE \*ptr; //описание указателя на файл char ch; ptr=fopen("my\_char.txt","r");//открытие файла

ch=fgetc(ptr); //чтение первого символа while (!feof(ptr)) //цикл до конца файла  ${prime("%c",ch);$  //вывод символа на экран ch=fgetc(ptr); //чтение следующего символа } fclose(ptr); //закрытие файла return 0;}

2) Построковый ввод/вывод:fgets()/fputs() Функция fputs( ) записывает строку символов в файл. Она отличается от функции puts( ) тем, что в качестве второго параметра должна быть указана переменная файлового типа. Например:

fputs("Ехаmple", f);

Функция fgets( ) читает строку символов из файла.

fgets(string, n, f);

**Пример2.** Создать текстовый файл на диске.

#include "stdio.h" #include "string.h" int  $t$ main(int argc,  $TCHAR*$  argv[])  $\{int n=10;$  char st[25]; FILE \*fo;  $f_0 = f_0$  =  $f_0$  =  $f_0$  =  $f_0$  =  $f_0$   $=$   $f_0$   $=$   $f_0$   $=$   $f_0$   $=$   $f_0$   $=$   $f_0$   $=$   $f_0$   $=$   $f_0$   $=$   $f_0$   $=$   $f_0$   $=$   $f_0$   $=$   $f_0$   $=$   $f_0$   $=$   $f_0$   $=$   $f_0$   $=$   $f_0$   $=$   $f_0$   $=$   $f_0$   $=$   $f_0$  while(strcmp(st,"end")!=0)  $\{gets(s)$ ; if(strcmp(st,"end")!=0) fputs(st,fo); }printf("конец создания файла"); fclose(fo); return 0;}

2) форматированный ввод/вывод:fscanf()/fprintf() Чтение из файла выполняет функция fscanf():

fscanf(f,"строка формата",список адресов перем-х);

где f –файловая переменная; Запись в файл осуществляет функция fprintf():

fprintf(f,**"**строка формата**"**,список переменных);

С помощью этих функция можно вводить и выводить значения переменных любого стандартного типа

*Пример 3.* Записать массив в файл: #include "stdio.h " int main()  $\{$  int i; int array  $[\equiv \{5, 15, 135, 3\}]$ ; //описание и инициализация **FILE \*out;** //описание указателя на файл **out=fopen("num\_arr.txt","w");** //открытие файла for $(i=0; i<4; i++)$ **fprintf(out,"%5d",array[i]);**//запись в файл элемента **fclose(out);** //закрытие файла return 0;

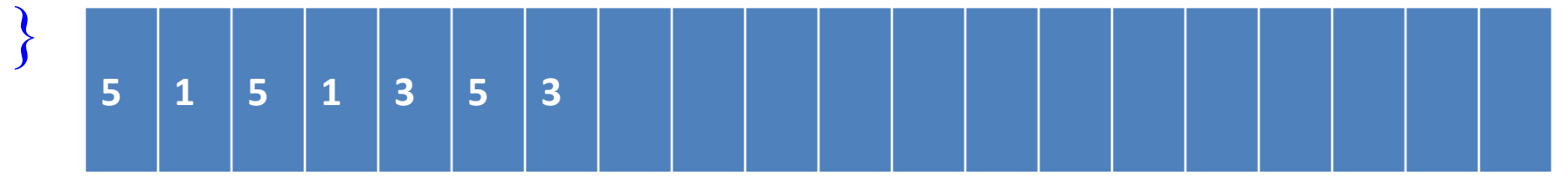

Функция remove( ) удаляет файл с заданным именем:

 remove(**"my\_file.txt"**); Здесь **"my\_file.txt"** – имя удаляемого файла. При успешном завершении возвращается нуль, в противном случае возвращается ненулевое значение.

 Функция rewind( ) устанавливает указатель текущей позиции в начало файла и имеет следующий прототип:

#### **rewind(fp);**

Где fp - файловая переменная

Функция rename( ) переименовывает существующий файл : rename(**"old\_file.txt", "new\_file.txt"**); *Пример 4.* Файл содержит текст в котором есть цифры. Удалить цифры из файла. #include "stdio.h" #include <string.h> int main() { FILE \*f, \*r; // Указатели на файлы char ch, pr[65]; f=fopen("FIL1.txt","r");  $r = fopen("FIL2.txt", "w");$ 

while (!feof(f)) //Цикл пока не конец файла { ch=fgetc(f); // Чтение символа ch из файла if  $(!(ch >='0' & & ch <= '9') & & & ! \text{fof}(f))$  /\*Если прочитанный символ не цифра и не конец файла\*/ fputc(ch,r); // Запись в файл r символа ch } fclose(f);fclose(r); remove("FIL1.txt");

rename("FIL2.txt","FIL1.txt");

return 0;

}

### **Обработка бинарных файлов**

Если файл открыт в бинарном режиме, его можно записывать или считывать побайтно.

Бинарный файл – это файл произвольного доступа.

Функция fseek() позволяет переходить к любой позиции в файле, обеспечивая возможность произвольного доступа. Функция fseek( ) имеет формат: fseek(fp, count, access);

где fp - указатель на файл;

count - номер байта относительно заданной позиции, начиная с которого будут затем выполняться операции;

access - способ задания начальной позиции.

Переменная access может принимать следующие значения:

0 - начальная позиция задана в начале файла; 1 - начальная позиция считается текущей; 2 - начальная позиция задана в конце файла. При успешном завершении возвращается нуль, при ошибке - ненулевое значение.

### **Функции ввода-вывода для бинарных файлов**

- Функция fread( ) предназначена для чтения блоков данных из потока:
- fread( ptr, size, n, fp);
- Она читает n элементов данных, длиной size байт каждый, из файла fp в переменную с адресом ptr. Общее число прочитанных байтов равно произведению n\*size.
- При успешном завершении функция fread( ) возвращает число прочитанных элементов данных, при ошибке - 0.

Функция fwrite( ) предназначена для записи в файл блоков данных:

fwrite(ptr, size, n, fp);

Она добавляет n элементов данных, длиной size байт каждый, в заданный выходной файл fp. Данные записываются из переменной с адресом ptr.

При успешном завершении операции функция fwrite( ) возвращает число записанных элементов данных, при ошибке - неверное число элементов данных.

*Пример 5.* Составим программу создания нового файла с информацией о городах: код, название, численность жителей. #include "stdio.h" typedef struct city { int kod; char name[10]; long c; } town; town t; int main() {setlocale(0,"Rus"); FILE \*f; char ch;

- f=fopen("file1.dat","wb"); //открытие для записи printf("\n Ввод информации о городе"); do
- { printf("\nКод: "); scanf("%d", &t.kod); printf("\nназвание: "); scanf("%s", t.name); printf("\nкол-во жителей: "); scanf("%ld", &t.c); fwrite( $& t$ , sizeof(t), 1, f); //запись в файл стр-ры t printf("\n END Закончить? ( $y/n$ ): "); scanf("\n"); ch=getch();

 } while  $(ch != 'y')$ ; fclose(f); }

*Пример 6.* Вывести на экран список городов, количество жителей в которых превышает миллион человек. #include "stdio.h " struct town { int kod; char name[10]; long c; }; town t; int main() { FILE \*f;

```
f=fopen("file1.dat","rb"); //открытие файла для чтения
 fread(&t, sizeof(t), 1, f); //чтение из файла t
while (!feof(f))
 \{ \text{ if } (t.\text{c} > 1000000) \}printf("\n \%10s количество жителей: %ld",
   t.name, t.c);
 fread(&t, sizeof(t), 1, f);
 }
  fclose(f);
}
```
Редактирование бинарного файла

**#include <stdio.h> #include <conio.h> #include <string.h> struct tov { char name[10]; float c; int kol;} t1; void input(FILE \*); void print(FILE \*); void app(FILE \*); void find(FILE \*);**

```
int main()
{ char c; FILE *tf;
  while (1)
  {
    printf("\n");
   puts(" 1 sozdanie");
   puts(" 2 procmotr");
   puts(" 3 dobavlenie");
   puts(" 4 poisk i 
redaktirovanie");
   puts(" 0 exit");
   c=getch();
```
**switch(c)**

 **{ case '1': tf=fopen("file1.dat","wb");input(tf); break;**

 **case '2': tf=fopen("file1.dat","rb"); print(tf); break;**

 **case '3': tf=fopen("file1.dat","ab");app(tf); break;**

 **case '4': tf=fopen("file1.dat","rb+");find(tf); break;**

```
 case '0': return 0;
    default : puts(" ne verno");
 }
  }}
```

```
void input(FILE *tf)
{ char ch;
printf("\n vvod\n");
  do
```

```
 { printf("\n name: "); scanf("%s", t1.name);
  printf(" cena: "); scanf("%f", &t1.c);
  printf(" kol-vo: "); scanf("%d", &t1.kol);
  fwrite(&t1, sizeof(t1), 1, tf);
  printf("\n konec vvoda? y/n ");
  ch=getch();
 }
 while (ch != 'y');
```

```
 fclose(tf);
```
**}**

```
void print(FILE *tf)
{ int i;
```
 **i=1;**

```
 fread(&t1, sizeof(t1), 1, tf);
  while (!feof(tf))
  { printf("\n %3d tovar:%s cena:%6.2f kol: 
%4d", i, t1.name, t1.c, t1.kol);
   fread(&t1, sizeof(t1), 1, tf);
   i++;
  } fclose(tf);
  getch();}
```

```
void app(FILE *tf)
{ char ch;
 printf("\n vvod \n");
  do
```
 **{ printf("\n name: "); scanf("%s", t1.name); printf(" cena: "); scanf("%f", &t1.c); printf(" kol-vo: "); scanf("%d", &t1.kol); fwrite(&t1, sizeof(t1), 1, tf); printf(" konec vvoda? y/n "); ch=getch(); } while (ch != 'y'); fclose(tf); }**

```
void find(FILE *tf)
{ char c,tov[10];
  long int i;
  puts(" vvod name: ");
  gets(tov);
  fread(&t1, sizeof(t1), 1, tf);
  while (!feof(tf))
  { if (strcmp(t1.name, tov)==0)
    { printf(" name %10s cena %6.2f kol %d", 
t1.name, t1.c, t1.kol);
    printf("\n zamena? y/n ");
    c=getch();
    if (c=='y')
```

```
 { printf("\n kol: "); scanf("%d", &t1.kol);
      printf("\n cena: "); scanf("%f", &t1.c);
      i=sizeof(t1);
      fseek(tf, -i, 1);
      fwrite(&t1, sizeof(t1), 1, tf);
      fseek(tf,0,2);
    }
 } 
    fread(&t1, sizeof(t1), 1, tf);
  fclose(tf);
```
 **}**

**}**

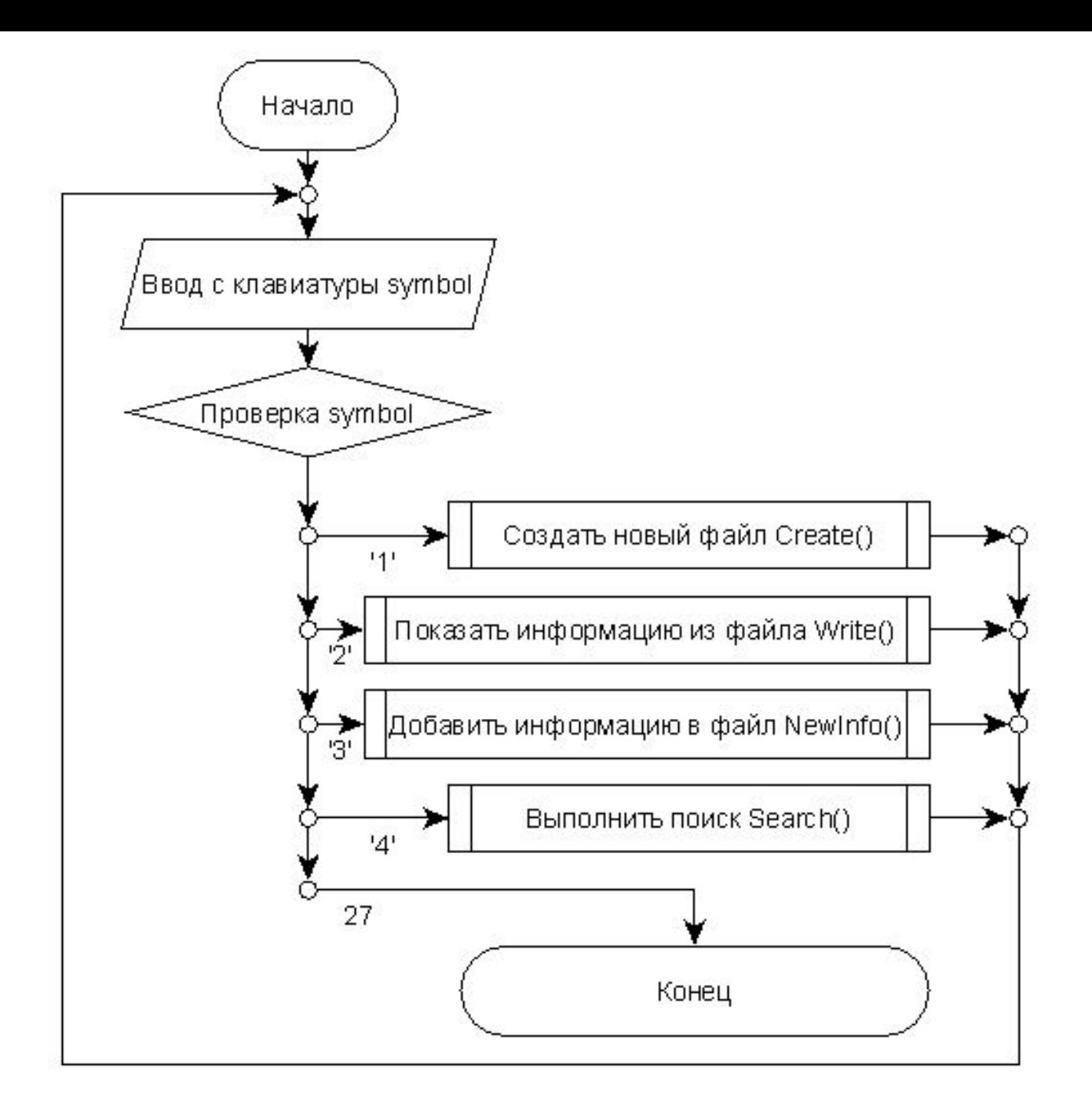